## FACT SHEET

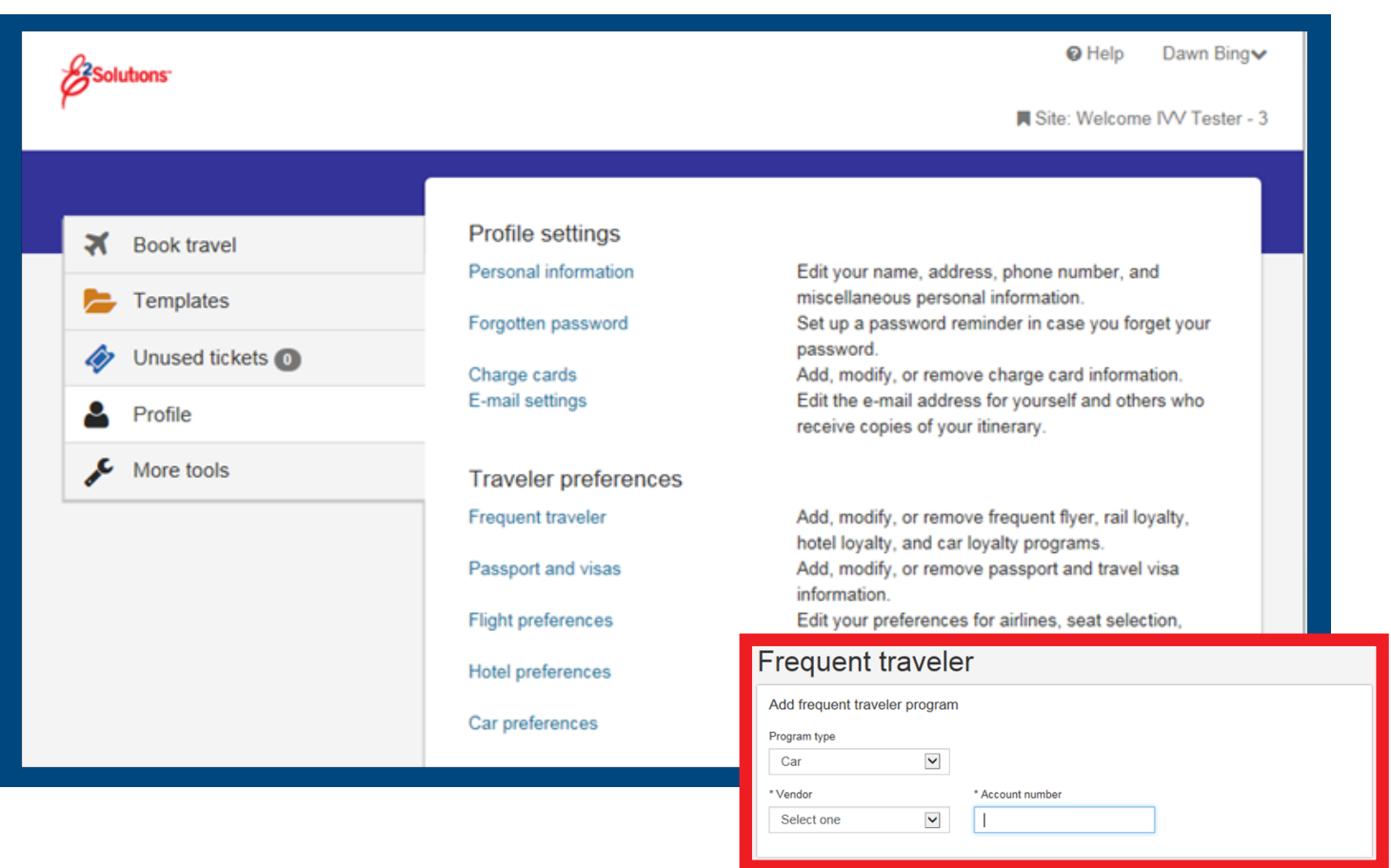

## FREQUENT TRAVELER PROGRAMS.

A frequent traveler program rewards you for flying on the same airline, riding with the same rail vendor, staying at the same hotel chain, or renting a car from the same car vendor. Other names for frequent traveler programs are loyalty programs, frequent flyer programs, and frequent renter programs.

The frequent traveler page lists all of the frequent traveler membership information you have entered. When you make reservations using one of the listed vendors, the system automatically includes your membership number in the reservation, so you will receive credit for the reservation.

## TO ADD A FREQUENT TRAVELER PROGRAM TO YOUR PROFILE...

- If you use E2Solutions, access the online booking engine by clicking **My Profile**, and then **Edit Travel Preferences**. If you use GetThere in a stand-alone capacity, start with step 2.
- To access the Frequent traveler page, click the **Profile** tab, and then click the **Frequent Traveler** link. The frequent traveler page appears.
- Click **Add frequent traveler program**. The Add frequent traveler program page appears.
- In the **Program type** list, click the type of travel for the program. » **Note:** You can only enter one frequent traveler program for each program type.
- In the **Vendor** box, select the name of the sponsor for the frequent traveler program.
- In the **Account number** box, type your membership number. If you do not type the correct membership number, the vendor may not give you credit for a flight, train, hotel stay, or rental car reservation.
- Click **Save**. The program information is added to the Frequent traveler page.

For more information, including how to modify or remove a frequent traveler program, visit the online Help page.

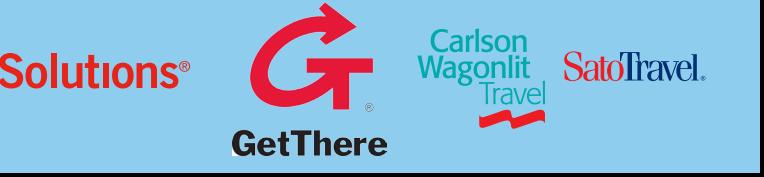